## **ИНСТРУКЦИЯ ДЛЯ УЧЕНИКОВ**

## **«Как записаться на дистанционный курс на платформе Решу ОГЭ, Решу ВПР**

1. Зайдите на сайт «Решу ОГЭ» (Решу ВПР), выберите предмет.

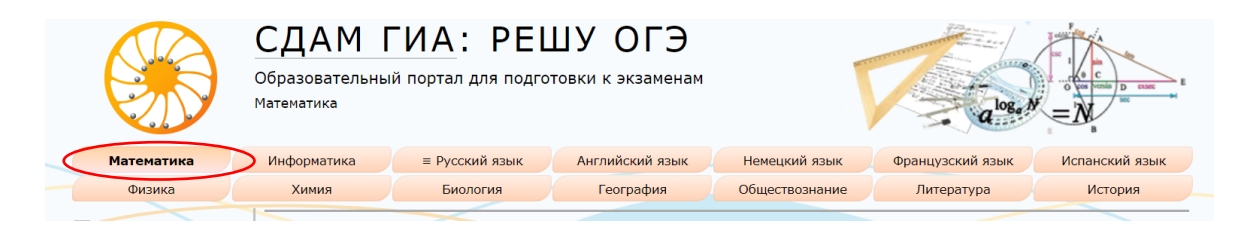

2. Авторизуйтесь. (наберите свой логин и пароль)

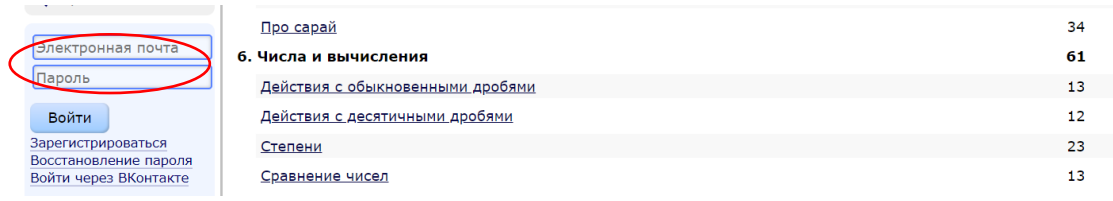

## 3. Зайдите в меню «Школа»

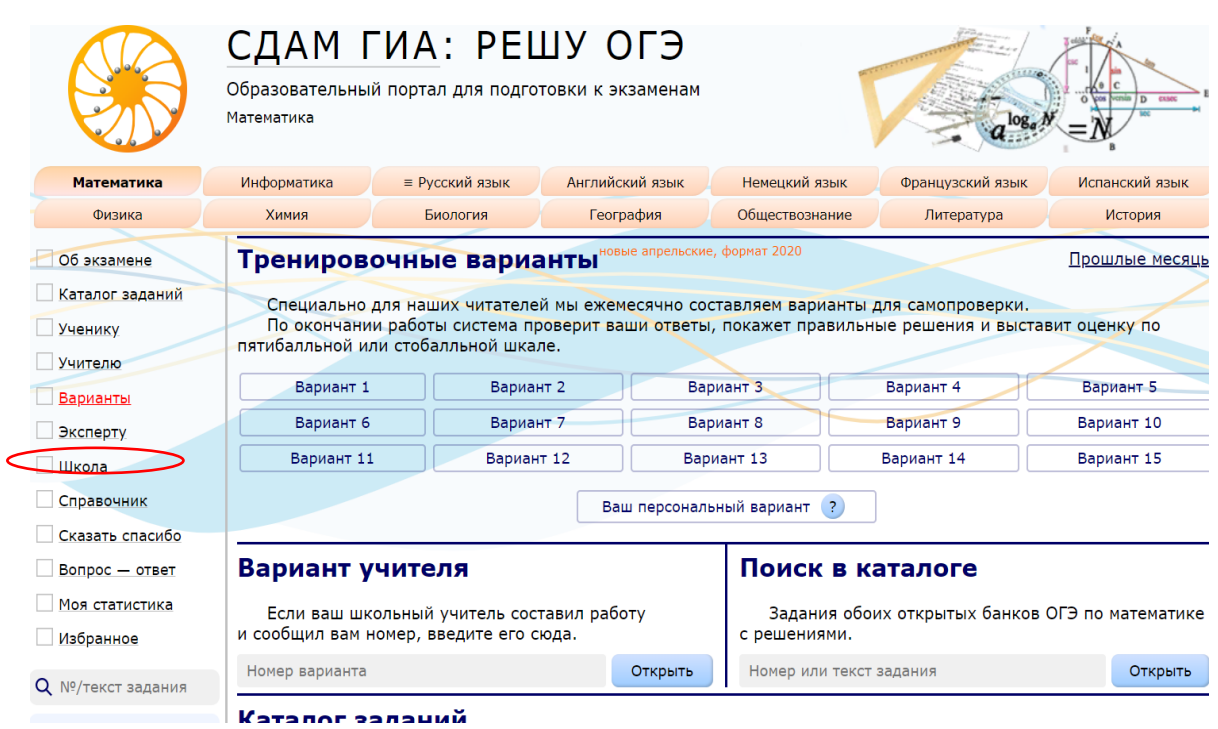

4. Наберите номер курса, который вам сообщил учитель, нажмите перейти к курсу.

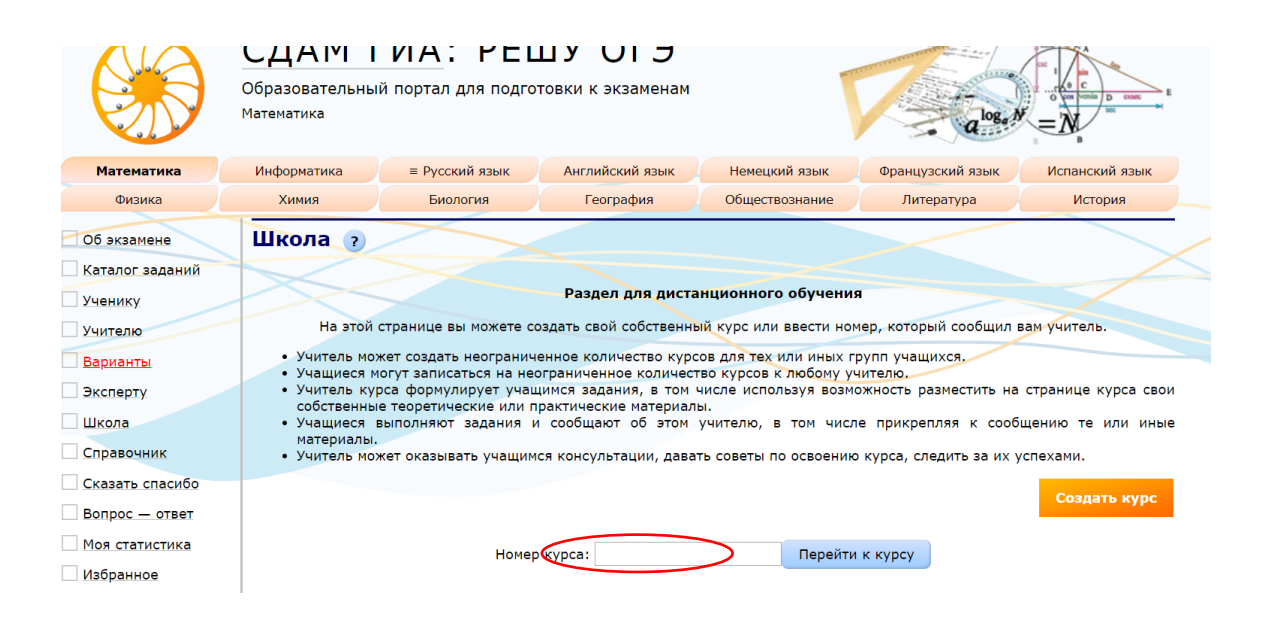

5. Нажмите записаться на курс. Номер курса появится в разделе «Мои курсы»